#### **2.Mileage**

- $\blacklozenge$  Must use the Mileage Calculator to input all personal car mileage (use exact addresses).
- $\bullet$  Be sure to click the **Deduct Commute Miles** checkbox if leaving from or returning to residence rather than campus. This does not apply to weekend or holiday travel dates.
- ٠ If your actual mileage was different than the calculated mileage due to detours, locations with no address, etc., you may change the calculated distance and use the **Comment** field to explain the difference. This distance MUST be a whole number!

### **3. Conferences**

- ٠ Traveler must deduct meals provided in the registration fee paid by the University; this applies even if the traveler decides not to eat the meals. In that case, the traveler must provide an explanation and receipt for the actual meal expense.
- $\blacklozenge$  "ConƟnental breakfast" and "banquets" are considered meals—at the conference.
- ٠ A reception is not considered a meal.
- $\bullet$  Conference agendas must be uploaded or faxed in the Expense Report as a receipt image.

#### **4.Foreign Travel**

- $\blacklozenge$ Itemized hotel receipts are required.
- $\bullet$  Expenses are converted to US dollars in Concur. The exchange rate defaults based on your travel dates, but can be modified if your actual rate was slightly different. Provide a Comment for any changes to the system rate.

### 5. **Receipts**

- $\bullet$  Receipts uploaded or faxed to your Expense Report in TMS must be legible.
- $\blacklozenge$  Receipts Required for:
	- a) Airline Fares (out of pocket)
	- b) Hotel expenses
	- c) Rental Car expenses
	- d) Meals unless claiming per diem
	- e) Visa/Passport Fees
	- f) RegistraƟon Fees
- ٠ Receipts not required if less than \$25 for:
	- a) Gas for rental cars
	- b) Parking
	- c) Tolls
	- d) Mass Transit
	- e) Taxi & Airport Shuttles

### **III. TRAVEL REGULATIONS**

Copies of the Travel Policies can be found at the following websites:

Board of Regents Travel Policy State Travel Regulations KSU Travel Policy

### **IV. OTHER HELPFUL WEBSITES LINKS**

**Concur Login page: hƩps://www.concursoluƟons.com KSU Travel Training page:** http://www.kennesaw.edu/finance/accounting/ traveldocumentaƟon.html**Federal Per DiemhƩp://www.gsa.gov/portal/category/21287 Car Rental Cost Comparison hƩp://ssl.doas.state.ga.us/vehcostcomp/ Hotel/Motel Tax Exemption hƩp://www.kennesaw.edu/financialservices/forms/ hoteltaxexempƟonform.pdf InternaƟonal Per Diem Rates: hƩp://aoprals.state.gov/content.asp? content\_id=184&menu\_id=78 BuƩons and Icons : hƩp://www.kennesaw.edu/ finance/files/8.01%20BuƩons%20and%20Icons.pdf Travel Expenditures Payment Decision Matrix: hƩp://www.kennesaw.edu/finance/files/ traveldecisionmatrix.pdf**

### **Who to call:**

- \* **Send an email to travel@kennesaw.edu**
- \* **Call the Travel Hotline 470‐578‐4394**
- \* **The department's Business Manager.**

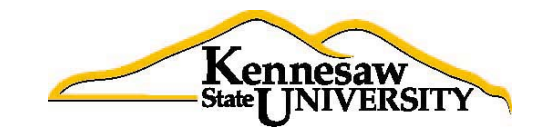

# **TRAVEL MANAGEMENTand CONCURPOCKET GUIDE**

### *Helpful InformaƟon For KSU Employees*

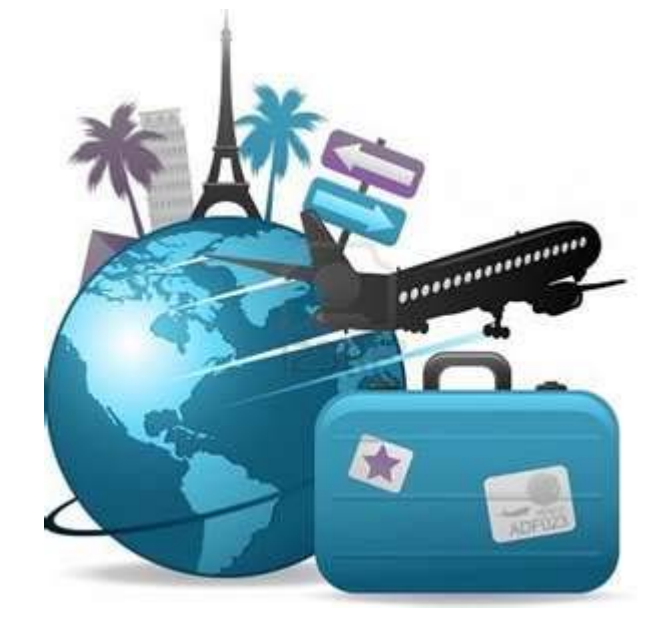

## Ouestions?

Send an email to:

travel@kennesaw.edu

#### **I.CONCUR MODULES**

### **1. Travel Requests (Job Aid Sec Ɵon 2.00)**

- Create a new Travel Request for any overnight and/ or out-of-state travel prior to traveling.
- $\bullet$  Do not book any travel without an approved Travel Request.
- $\bullet$ Estimate all trip expenses and enter into appropriate trip Segment.
- $\bullet$ Allocate the expenses, if needed.
- ٠ **Pre‐Paid RegistraƟon** segment should include registration or any expense prepaid by P-Card or OwlPay.
- $\bullet$  *Be sure to add ALL necessary approvers before you submit!*

#### **2..** Cash Advances (Job Aid Section 3.00)

- ◆ Requests should be made no less than 5 days prior to trip start date, but no more than 30 days.
- $\bullet$  Cash Advances through Concur should be for Travel only.
- $\bullet$  List the purpose of the cash advance and expenses it will cover in the **Comment** section.
- ♦ Requests are submitted to default manager only for approval. No other approvers can be added.
- $\bullet$  Cash Advances for domestic travel are available to an employee whose current annual salary is \$50,000 or less.
- $\bullet$  Cash Advances will be reconciled in your Expense Report when you return from trip.

#### **3..** Travel Expense Reports (Job Aid Section 5.00)

- ◆ Expense reports should be submitted through Concur between 3-10 days from completion of trip.
- ♦ Attach the appropriate approved Travel Request to the Expense Report.
- ◆ Company Paid (or Smart Expenses) AND related Travel Agent Fees must be Imported into appropriate Expense Report.
- $\bullet$ Allocate the expenses, if needed.
- ٠ If a Cash Advance was taken, reconcile it in the Expense Report.
- $\bullet$  Reimbursements will be made via direct deposit based on your ADP account information.
- $\bullet$ Do not add pre-paid registration or lodging to report.
- $\blacklozenge$ IRS regulations state that expenses must be submi Ʃed within 60 days of the end of trip or the reimbursement becomes taxable income.

 *Be sure to add ALL necessary approvers (above the back office approver) before you submit!* 

#### **I.CONCUR MODULES**

#### **4. Booking Travel through Concur (Job Aid Sec Ɵon 4.00)**

State Policy **requires** all airfare, rental car and hotels to be booked through Concur or by calling Travel, Inc. at **877‐548‐2996** It is the traveler's responsibility to use most economical means of travel **(decision must be based on comparison of airfare vs. driving personal vehicle vs. driving rental car)** See Vehicle Cost Comparison website.

### **Airfare**

- $\bullet$ Flight results with a Green reserve button are policy compliant. Fight results with a **Yellow** reserve button, are outside of policy and require an explanation for booking.
- $\bullet$  Flights booked with less than 14 day advance purchase require a written explanation for the booking delay.
- $\bullet$ Traveler will receive 2 emails after booking. First, from Concur confirming reservation. Second, from Travel, Inc. with e-Itinerary ticketing confirmation.
- $\blacklozenge$ After you book airfare, the expense and fee will be billed directly to KSU and posted to your Concur account as an **Available Card Charge**. It will need to be Imported to the Expense Report.
- $\bullet$ Changes and cancelations must be done by calling Travel, Inc. at 877-548-2996.

### **Rental Cars**

- **Enterprise** can be used for in-state. Rentals are billed direct to KSU. This expense will be posted to your Concur profile and you will have to import it to the Expense Report.
- **Hertz** MUST be used for out-of-state and/or airport pickup. It can also be used for in-state travel.
- Use the Car Rental Cost Comparison form to determine if a rental vehicle is more cost effective than a personal vehicle. http:// ssl.doas.state.ga.us/vehcostcomp/ Vans may be rented for more than 4 travelers.

### **Lodging**

 $\blacklozenge$ Reservations must be made through Concur, however, *you are permi Ʃed to book directly with the hotel if you are securing a conference rate.*  When booking in Concur: Enter conference rate and/or code and rate in the **Notes to Travel Agent** section to receive conference rate.

- ٠ If your conference hotel is not listed as a search result, either call Travel, Inc. or book directly with the hotel.
- ۰ Requires an itemization on the Expense Report.
- ٠ Justify phone calls and/or internet use with business purpose.
- $\bullet$ Be sure to present the Hotel/Motel Tax Exemption form for lodging within the State of Georgia to be exempt from Occupancy tax.
- $\bullet$ Lodging expenses are allowed when the destina-Ɵon is located more than 50 miles from **both**headquarters and residence. Written pre-approval required for lodging within this radius and must be submitted with Expense Report.
- $\blacklozenge$  Lodging is not directly billed to KSU. *(See Travel Decision Matrix for payment op Ɵons.)*

### **II. GENERAL GUIDELINES**

### **Meals (Per Diem)**

Per diems, or Travel Allowances, are automatically calculated in the Concur system based on your trip itinerary. Make sure you properly chose "In-State" or "Out-of-State"!

Per diem rates include both the cost of meals and expenses.

### **In‐State Travel (low‐cost areas) \$28.00 per day:**

Breakfast =  $$6.00$  $Lunch = $7.00$ Dinner = \$15.00

### **In‐State Travel (high‐cost areas) \$36.00 per day:**

Breakfast =  $$7.00$ Lunch =  $$9.00$ Dinner = \$20.00 (Chatham, Cobb, DeKalb, Fulton, Glynn, and Gwinnett counties only)

### **All overnight trips:**

Travelers will receive 75% of allowable per diem on day of departure and return.

### **Non‐Overnight trips:**

Travelers will receive 75% of the allowable per diem if they are away for more than (12) hours AND travel more than 50 miles from home AND headquarters.